# **Vortex86SX Demo Image Note**

#### **2007-05-29**

We provide Vortex86SX demo image as Norton GHOST file format. Developer can easily restore demo image onto DOM to evaluate. Vortex86SX demo board also support USB boot. Boot demo image from USB mass storage is also possible. There are three O/S in demo image:

#### **FreeDOS**

The FreeDOS is from http://www.ibiblio.org/pub/micro/pc-stuff/freedos/files/distributions/1.0/fdbasecd.iso. Boot the FreeDOS CD to make DOM bootable. The version shown after boot is "FreeCom version 0.84-pre2 XMS\_Swap [Aug 28 2006 00:29:00]. More commands are at FDOS directory. User can type "**ce5**" to enter Windows CE 5.0 and "**lx**" to load X-Linux.

#### **Windows CE 5.0**

Before building Windows CE 5.0 image at Platform Builder, please add environment variable "**BSP\_FPEMUL=1**" to tell Platform Builder that Vortex86SX does not have floating point unit and use floating point emulation library.

#### **X-Linux**

This embedded Linux is based on our X-Linux (http://www.dmp.com.tw/tech/os-xlinux/). It will enter simple X-Window environment. Press mouse right button and a menu bar will appear on top of screen. There are four demo options in menu bar: xterm, xclock, xeyes, and feth. feth is a picture viewer. xterm is X terminal for commands input.

#### **Boot from USB**

Vortex86SX demo board support USB boot. Here are steps to build bootable USB pen driver for demo board.

- 1. Download USB boot tool and extract it onto your desktop PC running Windows XP.
- 2. Remove all USB devices from your desktop PC.
- 3. Plug your USB mass storage.
- 4. Run **make.bat**. It will make your USB mass storage boot with FreeDOS.
- 5. Download demo files and extract it onto your USB mass storage.
- 6. Now, you can use USB mass storage to boot our demo image.
- 7. If your USB mass storage can not boot on Vortex86SX demo board, please run **make\_lba.bat** in step 4 to try again.

### **Directors and files List**

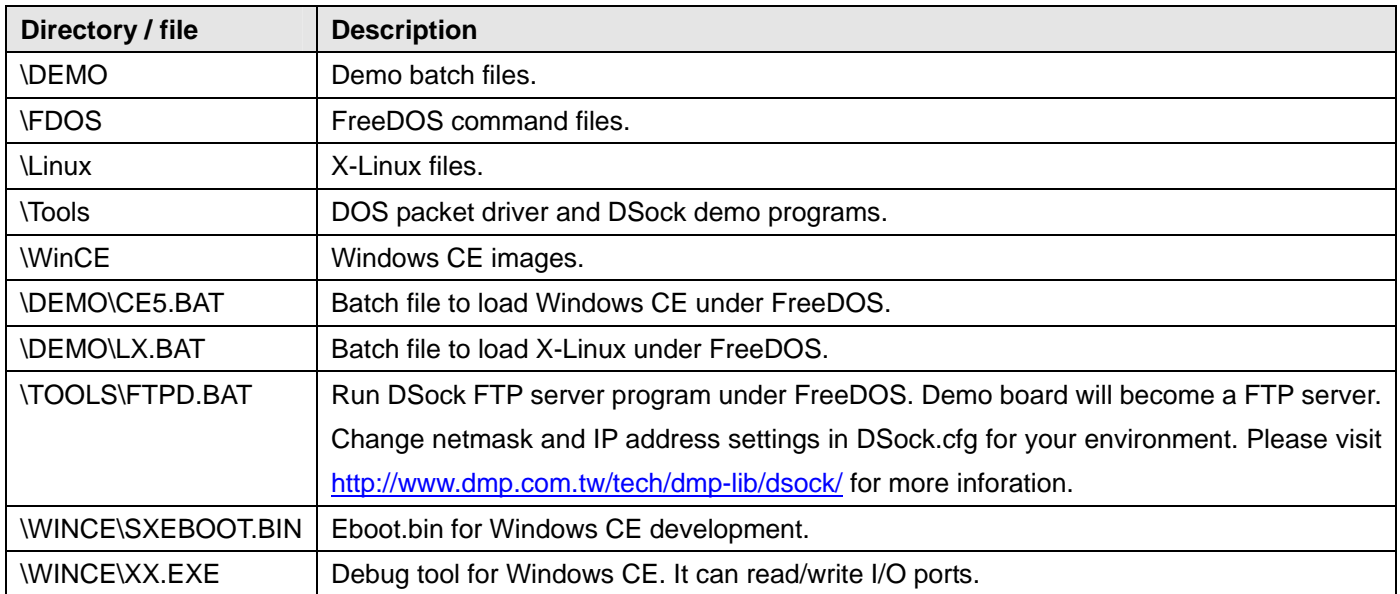

## **Technical Support**

For more technical support, please visit http://www.dmp.com.tw/tech or mail to tech@dmp.com.tw.